# Úprava obrázků Programy GIMP, XFIG, INKSCAPE

#### **http://www.gimp.org**

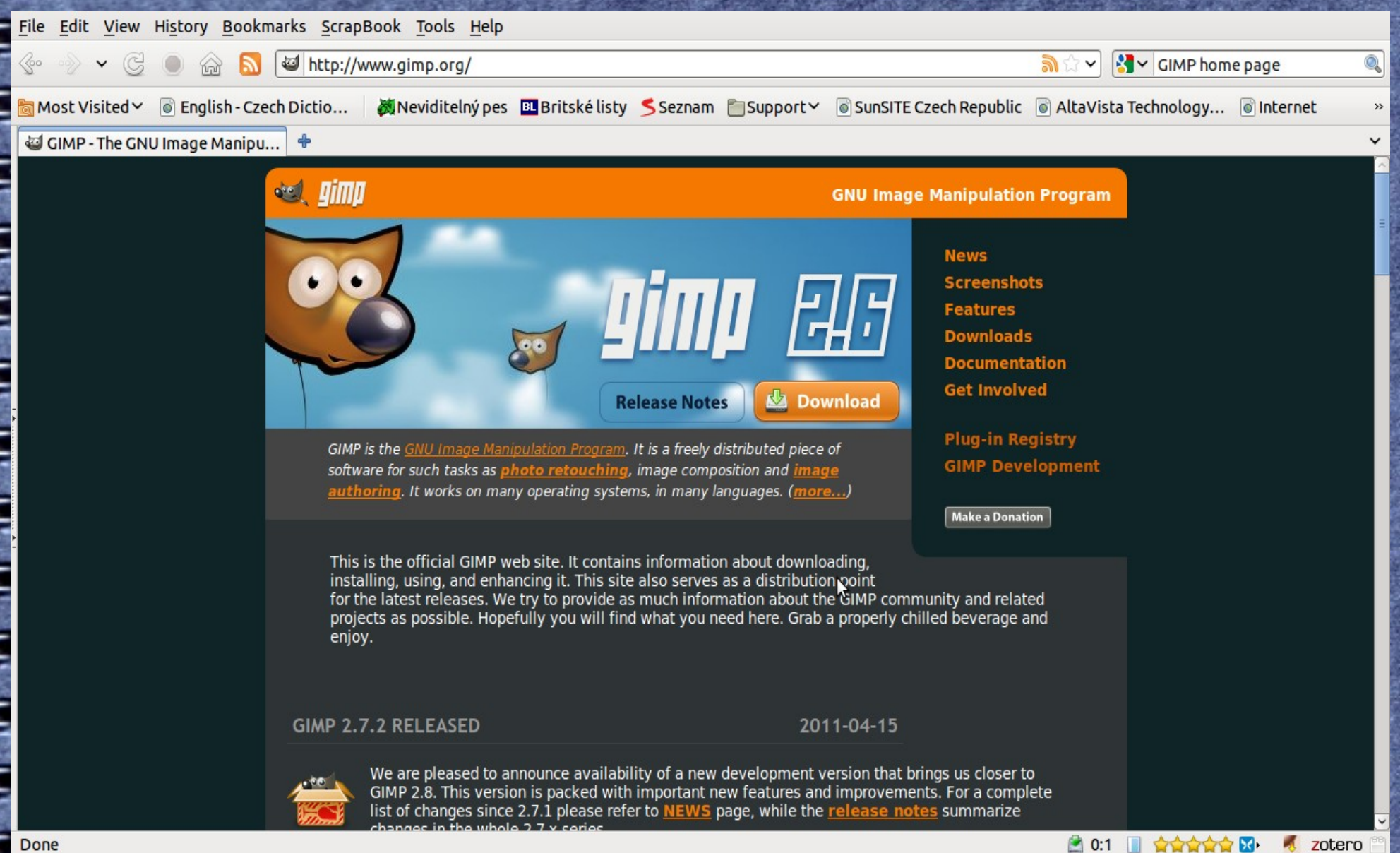

Done

### **GIMP**

**GNU Image Manipulating Program** Podpora mnoha grafických formátů – konverze formátů obrázků Možnost dávkového zpracování dat Možnost jednoduchého kreslení Úprava fotografií, ořez obrázků, tvorba průhledného pozadí obrázků

#### **GIMP**

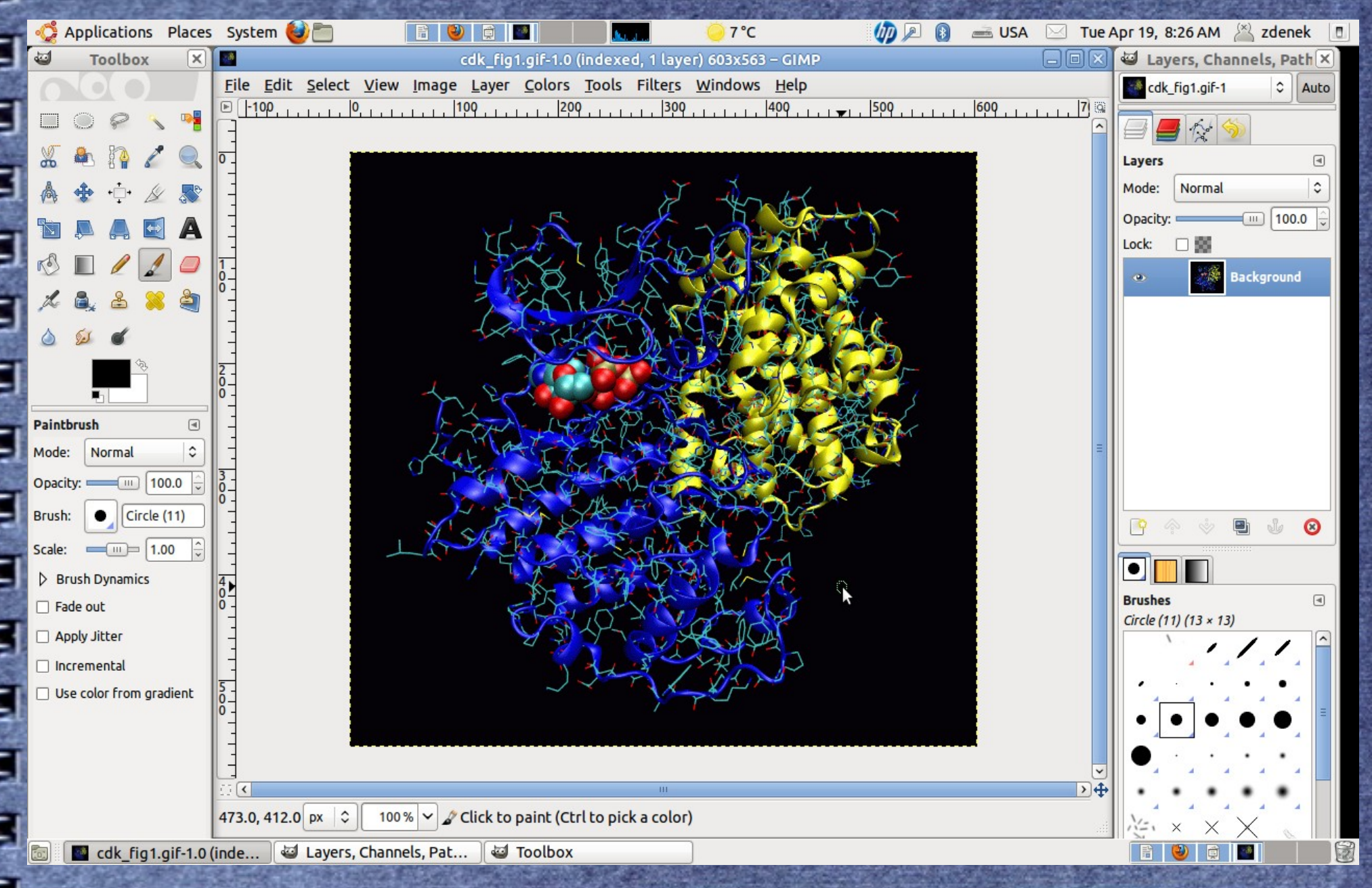

**GIMP Průhledné pozadí obrázku** ● Nastavení alfa kanálu: Layer → Transparency → Add alpha channel ● Obrázek v režimu RGB:Image → Mode → RGB ● Výběr části obrázku: Převod barvy do alfa kanálu: Layer → Transparency  $\rightarrow$  Color to alpha

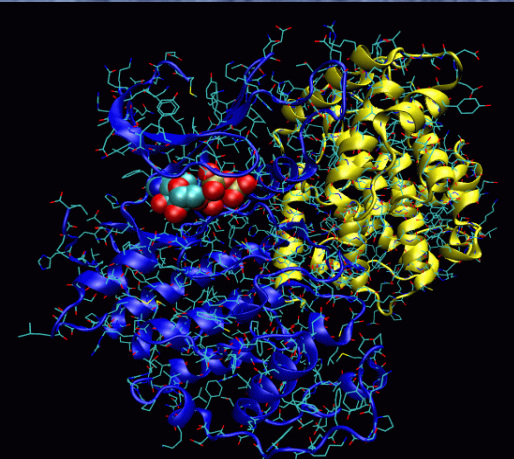

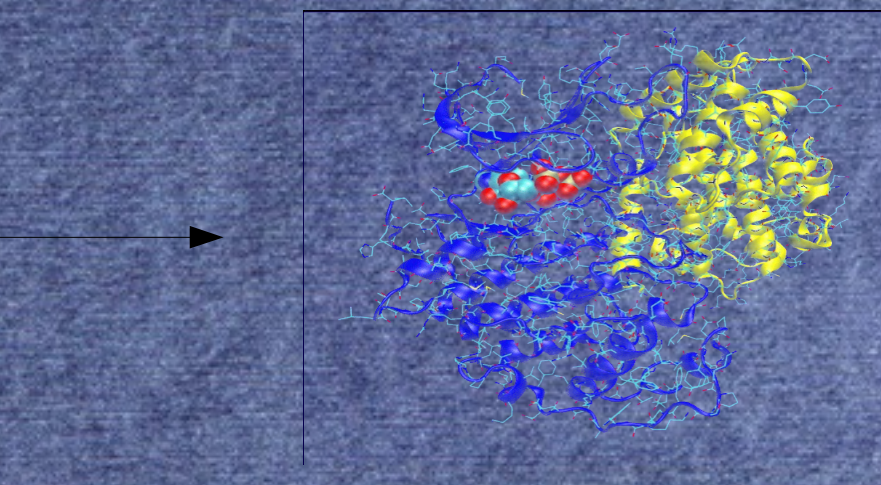

### **GIMP**

● Změna velikosti a rozlišení obrázku  $V$ ýběr části obrázku: Toolbox  $\rightarrow$  Rectangle, Ellipse select tool  $\bullet$  Copy to clipboard: Edit  $\rightarrow$  Copy ● Vytvoření nového obrázku: Edit → Paste as → New image  $P\text{řeškálování obrázku: Image} \rightarrow \text{Scale image}$  $\circ$  Uložení nového obrázku: File  $\rightarrow$  Save as

#### Více na: **http://www.abclinuxu.cz/serialy/gimp-v-prikladech**

÷

### **XFIG**

● Vektorový kreslící program • Vlastní formát – fig ● Možnost exportu do mnoha formátů (bitmapy i vektory) Formát fig velmi dobře zdokumentovaný  $\rightarrow$  snadná tvorba grafů v tomto formátu Pro platformu Windows - Winfig

## **XFIG**

÷

×

豪

**Service** 

j

**B** 

÷

**The December of the Second Engineer** 

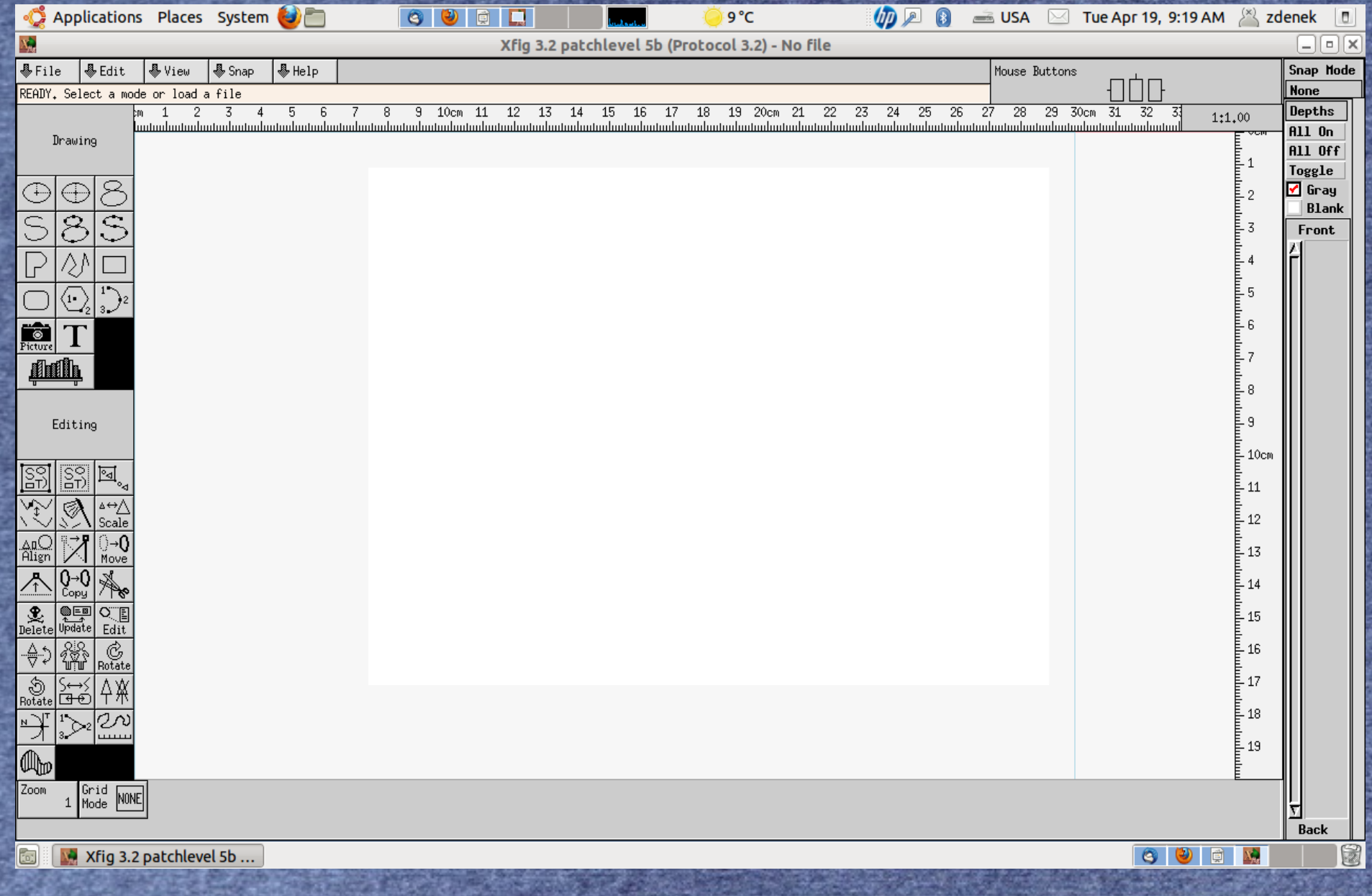

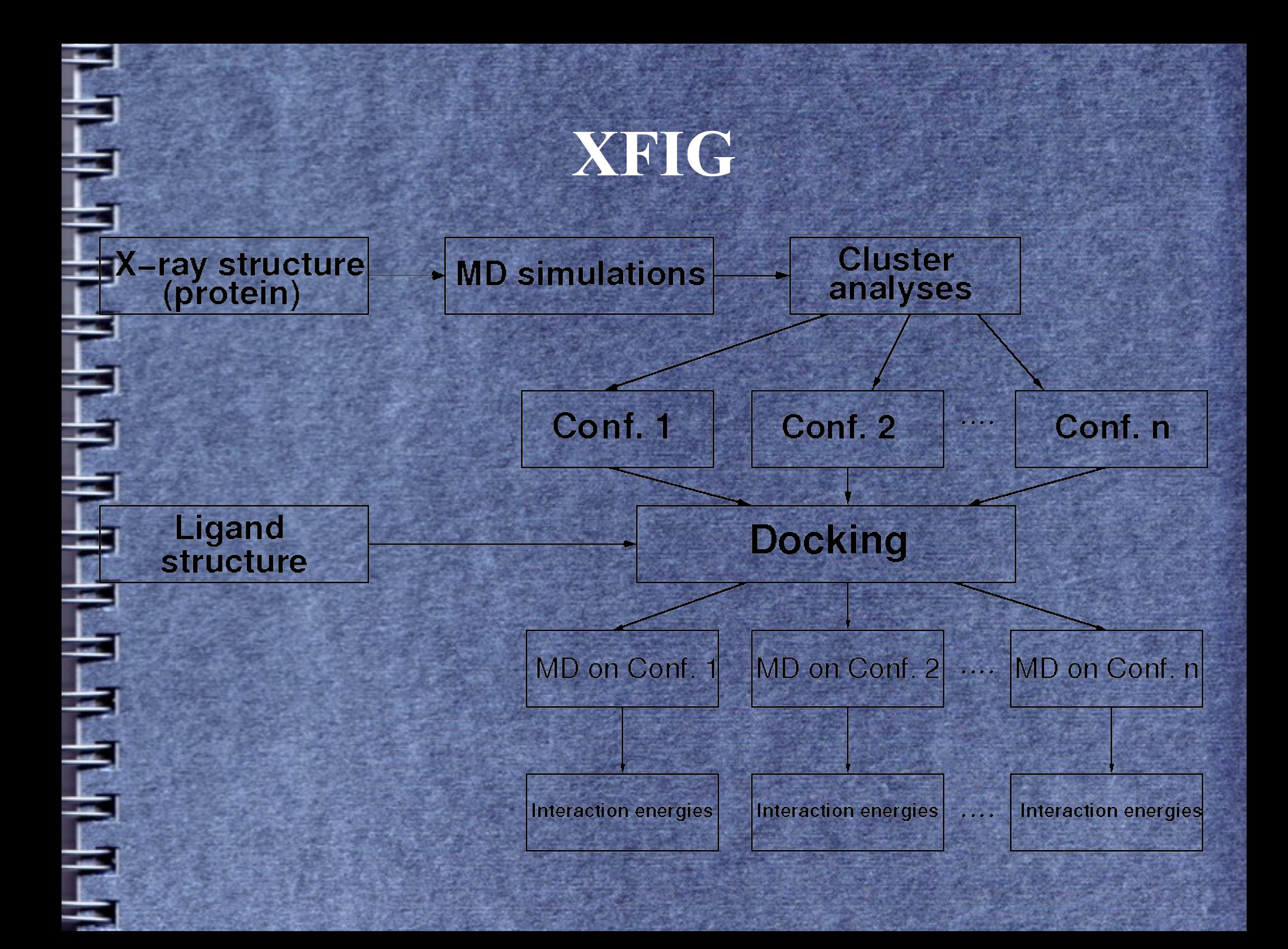

#### **Inkscape**

• Vektorový grafický editor ● Velké množství podporovaných formátů Užívaný na tvorbu ikon Užívá SVG formát – scalable vector graphics – standardizovaný formát zobrazitelný v moderních web prohlížečích a editorech

### **Inkscape**

÷

÷

÷

**The Light Street of the Light** 

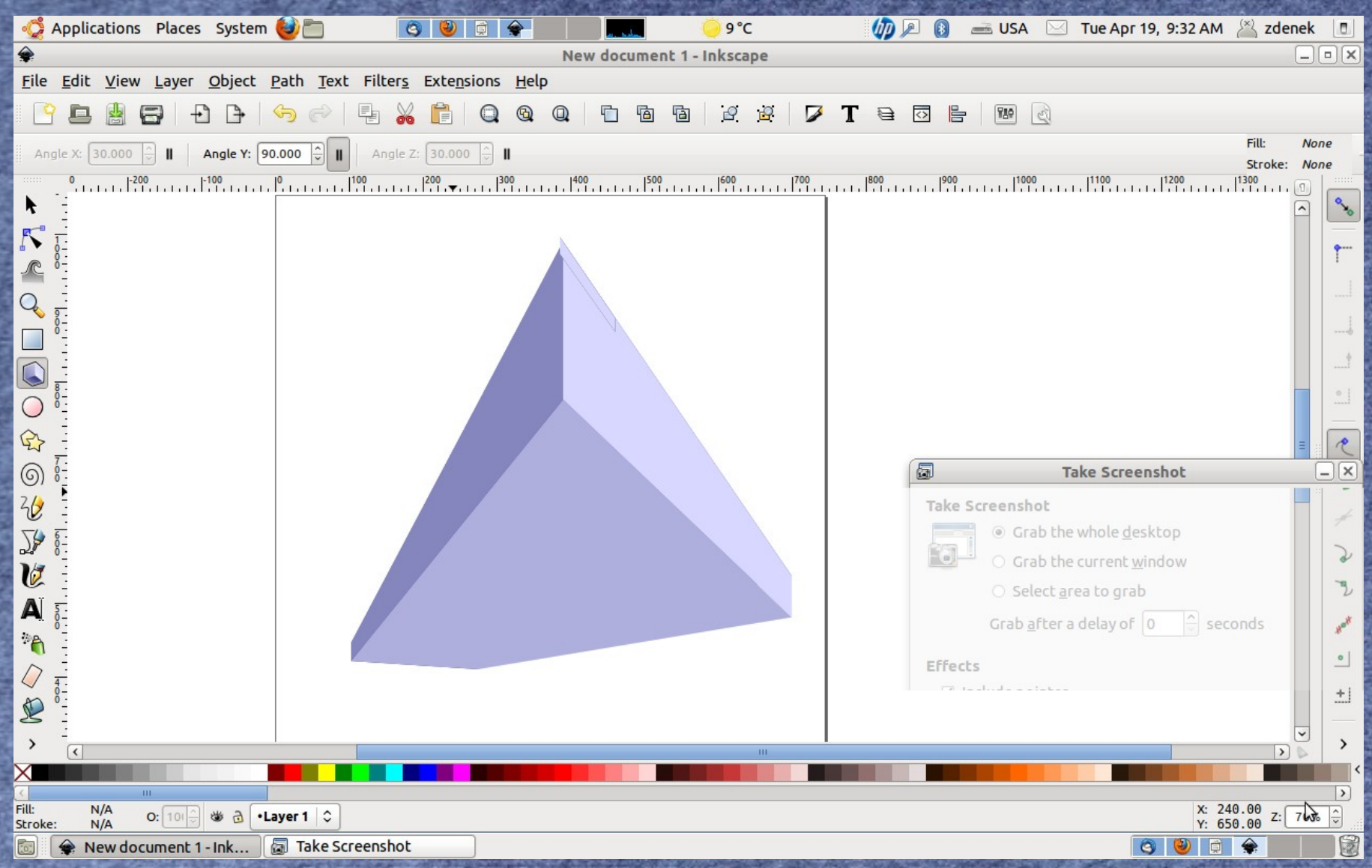

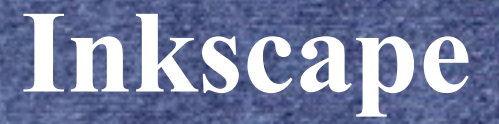

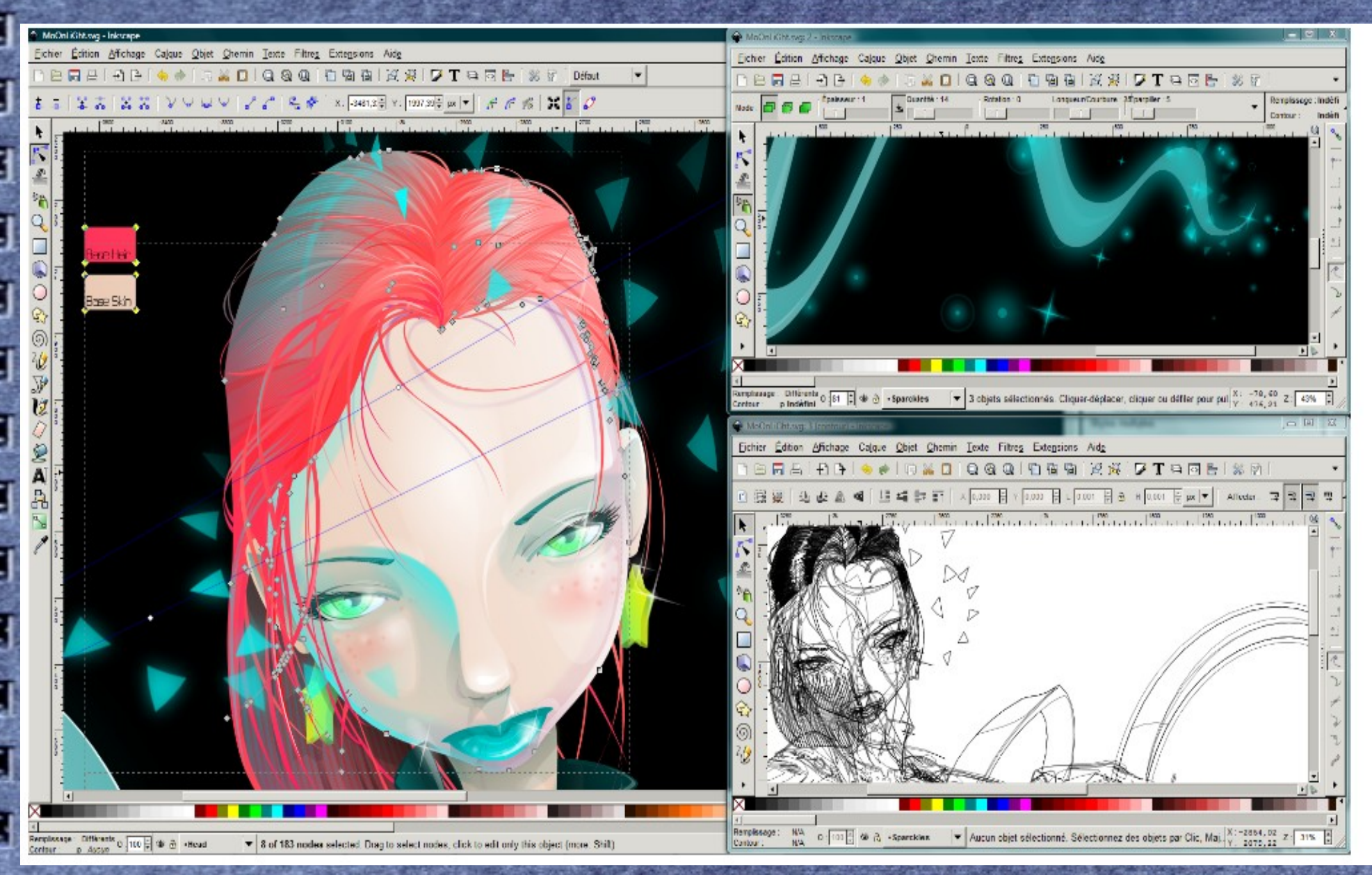

#### **Více na:**

### **http://www.abclinuxu.cz/serialy/inkscape/**